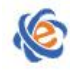

# 全国高等学校计算机水平考试(广东考区)**I** 级 《计算机应用(**MS Office 2010**)》考试大纲及样题

# 一、考试目的与要求

计算机应用技能是大学生必须具备的实用技能之一。通过对《大学计算机基础》或《计算机应用基础》 课程的学习,使学生初步掌握计算机系统的基础知识、文档的编辑、数据处理、网上信息的搜索和资源利 用,以及幻灯片制作等基本计算机操作技能。《计算机应用》考试大纲是为了检查学生是否具备这些技能 而提出的操作技能认定要点。操作考试要求尽量与实际应用相适应。其考试的基本要求如下:

- 1.了解计算机系统的基本概念,具有使用微型计算机的基础知识
- 2.了解计算机网络及因特网(Internet)的基本概念
- 3. 了解操作系统的基本功能,熟练掌握 Windows 7 的基本操作和应用
- 4.熟练掌握一种汉字输入方法和使用文字处理软件 Word 2010 进行文档编辑及排版的方法
- 5.熟练掌握使用电子表格软件 Excel 2010 进行数据处理的方法
- 6.熟练掌握使用演示文稿软件 PowerPoint 2010 进行创建、编辑和美化演示文稿的方法
- 7.熟练掌握因特网(Internet)的基本操作和使用

# 二、考试内容

#### (一)计算机系统和 windows 7 操作系统

#### 【考试要求】

掌握计算机系统的基本构成与工作原理,计算机系统的硬件系统和软件系统的基本概念及应用,计算 机系统的优化设置,病毒的概念和预防,Windows 7 窗口组成和窗口的基本操作,对话框、菜单和控制面 板的使用,桌面、"计算机"和"资源管理器"的使用,文件和文件夹的管理与操作。

#### 【操作考点】

#### **1**、桌面图标、背景和显示属性设置

对 Windows 7 的桌面图标、背景和各项显示属性进行设置

#### **2**、文件、文件夹的基本操作

在"计算机"或"资源管理器"中,进行文件和文件夹的操作:文件和文件夹的创建、移动、复制、 删除、重命名、搜索,文件属性的修改,快捷方式的创建,利用写字板、记事本建立文档。Win RAR 压缩 软件的使用。

#### (二)文档与文字处理软件 Word 2010

#### 【考试要求】

掌握文档的建立、保存,编辑,排版,页面设置,对象的插入。打印输出设置(由于没有连接打印机, 暂不考试,但要求学生掌握)。

#### 【操作考点】

#### **1**、文档的建立和保存

建立空白文档、使用模板建立各种文档;文档按一定的文字格式输入,标点、特殊符号的输入;以文 档或多种其他文件格式保存在指定的文件夹下。

#### **2**、文档的编辑

⑴ 文本内容的增加、删除、复制、移动、查找或替换(包括格式、特殊格式替换),文档字数统计, 文档的纵横混排,合并字符、双行合一,拼写和语法。

⑵ 对象的插入与编辑:

① 表格的设置:表格的制作与表格内容的输入;表格属性的设置、斜线表头的制作,拆分、合并 单元格;表格的格式化(字体、对齐方式、边框、底纹、文字方向、套用格式);表格与文字互换;在 表格中使用公式进行简单的求和、求平均值及计数等函数运算

② 插入图片文件或剪贴画,改变图片格式:大小、文字环绕,图片下加注说明,并放置在指定位 置

③ 插入艺术字:艺术字内容的输入与格式设置

④ 插入各种形状的自选图形并添加文字及设置格式

⑤ 按要求插入"页眉与页脚"、页码、首页页眉和奇偶页页眉的设置;给指定字符制作批注、脚注 /尾注、题注;插入书签和超链接

- ⑥ 在指定位置插入(合并)其它"文件"
- ⑦ 在指定位置插入"竖排"或"横排"文本框
- ⑧ 插入 SmartArt 图形,如结构图的制作: 在指定位置制作三至四层和列的组织或工作结构图
- ⑨ 插入复杂的数学公式:使用数学符号库构建数学公式
- ⑶ 样式的建立和应用:"样式"的新建、修改、应用
- ⑷ 对文档修订的插入、删除和更改,格式设置
- ⑸ "计算"工具的应用(文档中求解简单四则运算和乘方数学公式运算结果)
- ⑹ 域的添加和修改
- ⑺ 宏的录制、编辑、删除与运行

#### **3**、文档的排版

⑴ 字符格式的设置:中文/西文字体、字形、字号、字体颜色、底纹、下划线、下划线颜色、着重号、 删除线、上、下标、字符间距、字符缩放

⑵ 段落格式的设置:左右缩进、段前 / 段后间距、行距(注意度量单位:字符、厘米、行和磅)、特 殊格式、对齐方式;首字下沉/悬挂(字体、行数、距离正文的位置)、段落分栏;设置项目符号和编号(编 号格式、列表样式、多级符号、编号格式级别)

- ⑶ 页面布局:页边距与纸张设置
- ⑷ 边框与底纹,背景的填充和水印制作
- ⑸ 大纲级别和目录的生成:能利用"索引和目录"功能,在指定的文档中制作目录
- ⑹ 建立数据源,进行邮件合并

#### (三)电子表格制作软件 Excel 2010

### 【考试要求】

熟练掌握工作表的建立、编辑、格式化,图表的建立、分析,数据库的概念和应用,表达式和基础 函数的应用。

#### 【操作考点】

#### 、数据库(工作表)的建立

理解数据库的概念,理解字段与记录的基本概念,掌握各种类型数据的输入

 公式的定义和复制(相对地址、绝对地址、混合地址的使用;表达式中数学运算符、文本运算符 和比较运算符、区域运算符的使用)

掌握单元格、工作表与工作簿之间数据的传递

创建、编辑和保存工作簿文件

#### 、工作表中单元格数据的修改,常用的编辑与格式化操作

 数据/序列数据的录入、移动、复制、选择性(转置)粘贴,单元格/行/列的插入与删除、清除(对 象包括全部、内容、格式、批注)

页面设置(页面方向、缩放、纸张大小,页边距、页眉/页脚)

工作表的复制、移动、重命名、插入、删除

单元格样式的套用、新建、修改、合并、删除(清除格式)和应用

 单元格或区域格式化(数字、对齐、字体、边框、填充背景图案、设置行高/列宽)、自动套用格式、 条件格式的设置

插入/删除/修改页眉、页脚、批注

插入/删除/修改自选图形、SmartArt 图形、屏幕截图

#### 、函数和公式应用

掌握以下函数,按要求对工作表进行数据统计或分析:

(1) 数学函数: ABS, INT, ROUND, TRUNC, RAND

(2) 统计函数: SUM, SUMIF, AVERAGE, COUNT, COUNTIF, COUNTA, MAX, MIN, RANK

- (3) 日期函数: DATE, DAY, MONTH, YEAR, NOW, TODAY, TIME
- 条件函数:IF,AND,OR
- 财务函数:PMT,PV,FV
- 频率分布函数: FREQUENCY
- 数据库统计函数:DCOUNT,DCOUNTA,DMAX,DMIN,DSUM,DAVERAGE

查找函数:VLOOKUP

#### 、图表操作

图表类型、应用与分析

 图表的创建与编辑:图表的创建,插入/编辑/删除/修改图表(包括图表布局、图表类型、图表标题、 图表数据、图例格式等)

- 图表格式的设置
- 数据透视图的应用

#### 、数据库应用

- 数据的排序(包括自定义排序)
- 筛选(自动筛选,高级筛选)
- 分类汇总
- 数据有效性的应用
- 合并计算
- 模拟分析
- 数据透视表的应用

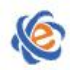

# (四)演示文稿制作软件 PowerPoint 2010

#### 【考试要求】

熟练掌握演示文稿的创建、保存、打开、制作、编辑和美化操作。

#### 【操作考点】

#### **1**、演示文稿的创建、保存与修改

⑴ 幻灯片内容的输入、编辑、查找、替换与排版

⑵ 演示文稿中幻灯片的插入、复制、移动、隐藏和删除

⑶ 幻灯片格式设置(字体、项目符号和编号)、应用设计主题模板、幻灯片版式

⑷ 对象元素的插入、编辑、删除(包括:图片/音频/视频文件、自选图形、剪贴画、艺术字、SmartArt 图形、屏幕截图、文本框、表格、图表、批注)

⑸ 幻灯片背景格式、超链接设置

- ⑹ 幻灯片母板,讲义、备注母板的创建
- ⑺ 演示文稿的保存和打印

#### **2**、文稿的播放

⑴ 幻灯片动画的设置(包括:幻灯片切换效果、动作按钮、自定义动画、动作路径、动画预览、声 音/持续时间)

⑵ 幻灯片放映方式、自定义放映设置

⑶ 添加 Flash 动画

### (五)网络应用

#### 【考试要求】

掌握 Internet 的基本概念(包括: IP 地址、域名、URL、TCP/IP 协议以及电子邮件协议等)、接入方 式和网络应用交流技巧;熟悉 IE 浏览器和常用网络软件的使用;熟练掌握文件、图形的上传与下载,收 发电子邮件,网络资源的查找与应用。

#### 【操作考点】

- 1、网站上电子邮箱的申请,电子邮件(含附件)的发送和接收
- 2、匿名或非匿名方式登录 FTP 文件服务器,上传和下载文件,创建、删除文件和文件夹;
- 3、网页搜索引擎的应用、网页页面的保存,网页中文本和图片下载与保存。

## 三、考试方式

机试。考试时间为 105 分钟,满分 100 分。

# 四、考试题目类型

选择题 15 题 (15分) WIN 操作题 6 题 (15 分) Word 操作题 6 题 (26 分) Excel 操作题 5 题 (22分) PowerPoint 操作题 4 题 (15分) 网络操作题 2 题(7分)。

# 五、考试环境

考试环境要求: 操作系统 Windows 7, Office 系统为 Microsoft Office 2010 环境。

# 六、教材或参考书

1、刘文平.《大学计算机基础》(Windows 7 + Office 2010). 中国铁道出版社出版. 2011 年 10 月.ISBN: 978-7-113-08752-4

2、郑德庆. 《计算机应用基础》(Windows 7 + Office 2010). 中国铁道出版社出版. 2011 年 10 月.ISBN: 978-7-113-13710-6

各校如需征订或咨询可联系中国铁道出版社计算机图书中心,联系电话: 010-83550291 或 010-83550290

# 七、考试样题

# 一、选择题

- 1. 【单选题】如果要播放音频或视频光盘, 不需要安装
	- A) 声卡
	- B) 显卡
	- C) 播放软件
	- D) 网卡
- 2.【单选题】计算机的应用领域可大致分为 6 个方面, 下列选项中属于计算机应用领域的是\_\_\_\_\_\_\_\_\_。
	- A) 现代教育、操作系统、人工智能
	- B) 科学计算、数据结构、文字处理
	- C) 过程控制、科学计算、信息处理
	- D) 信息处理、人工智能、文字处理
- 3. 【单选题】计算机病毒主要造成
	- A) 磁盘片的损坏
	- B) 磁盘驱动器的破坏
	- C) CPU 的破坏
	- D) 程序和数据的破坏
- 4.【单选题】显示器主要参数之一是分辨率,其含义是\_\_\_\_\_\_。
	- A) 可显示的颜色总数
	- B) 显示屏幕光栅的列数和行数
	- C) 在同一幅画面上所显示的字符数
	- D) 显示器分辨率是指显示器水平方向和垂直方向显示的像素点数
- 5. 【单选题】人们根据特定的需要, 预先为计算机编制的指令序列称为
	- A) 软件

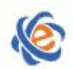

C) 相对地址引用

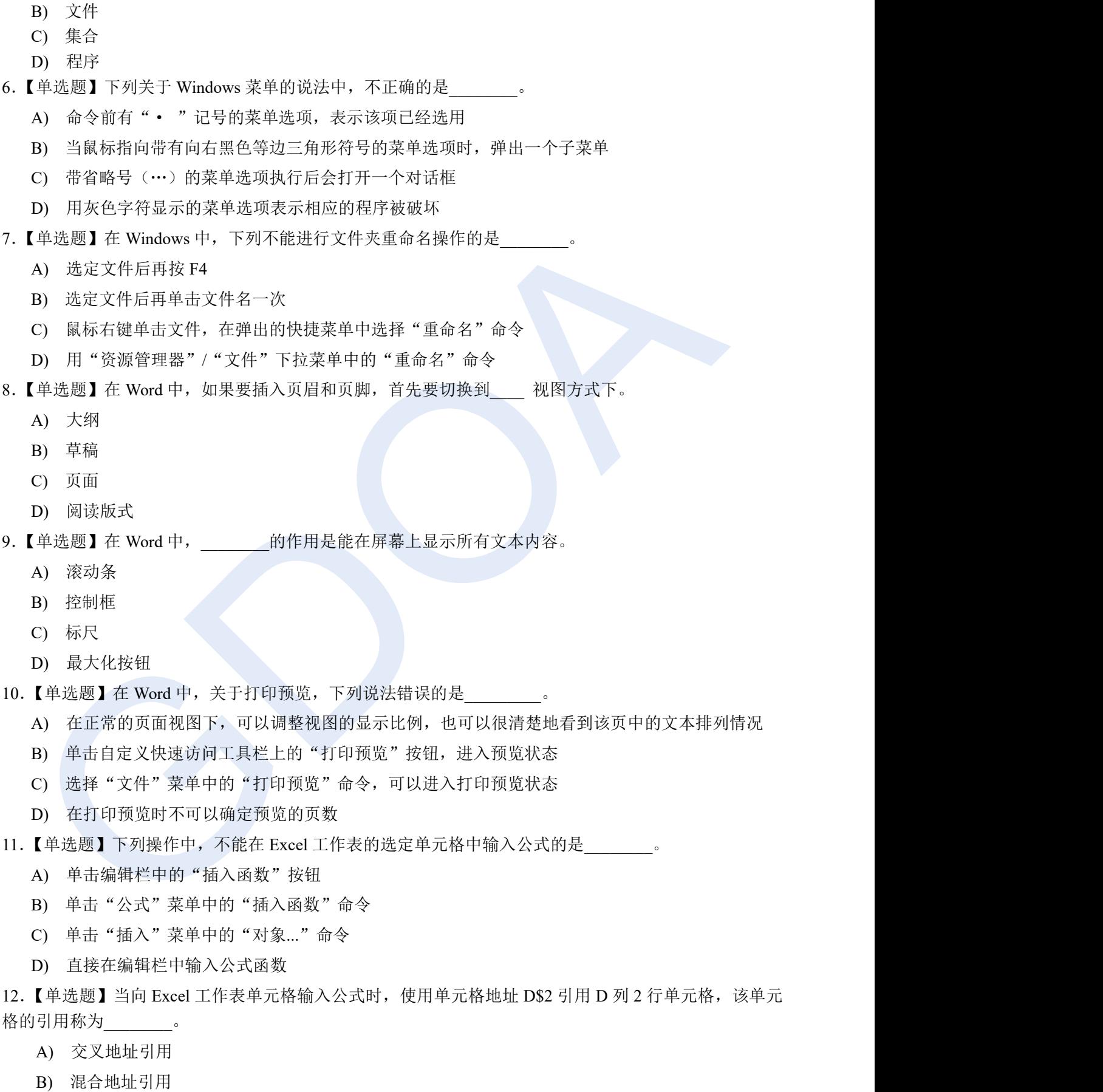

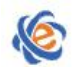

The College Curricula Examination Administration Center of Guangdong

D) 绝对地址引用

- 13. 【单选题】如要终止幻灯片的放映,可直接按\_\_\_\_\_\_\_\_键。
	- A)  $[Ctrl] + C$
	- B) 【Esc】
	- C) 【End】
	- D)  $[Alt] + [F4]$
- 14. 【单选题】电子邮件地址的一般格式为
	- A) 用户名@域名
	- B) 域名@用户名
	- C) IP 地址@域名
	- D) 域名@IP 地址
- 15. 【单选题】FTP 协议是一种用于\_\_\_\_\_\_\_\_的协议。
	- A) 网络互联
	- B) 传输文件
	- C) 提高计算机速度
	- D) 提高网络传输速度

#### 二、**Windows** 操作

21. 试用 Windows 的"记事本"创建文件: MY, 存放于: C:\winks \Temp 文件夹中, 文件类型为 TXT, 文件内容如下(内容不含空格或空行):

五月江南赏青青杨柳

22. 请在"C:\winks"目录下搜索文件"mybook3.txt",并把该文件的属性改为"隐藏",其他属性全部取 消。

23. 请在"C:\winks"目录下搜索快捷图标"funny"并删除。

24. 请将位于"C:\winks\Temp\red1"上的文件"biao.txt"复制到目录"C:\winks \Temp\red3"上。

25. 请将位于"C:\winks \Temp\red2"上的文件"tian.txt"移动到目录"C:\winks \Dian\read3"上。

26. 请将压缩文件"C:\ winks\computer.rar"里面被压缩的文件夹 test 解压到"C:\Winks\bbb"目录下, 把 压缩包里面被压缩的文件"paper.doc"解压到"c:\winks\eee\kaoshi"内。

# 三、**WORD** 操作

27、请打开 c:\winks\word\530001005.docx 文档, 完成以下操作:(注: 文本中每一回车符作为一段落, 没 有要求操作的项目请不要更改)(4 分)

A. 设置该文档纸张的奇、偶页采用不同的页眉、页脚, 首页也不同;

B. 页眉边距为 50 磅, 页脚边距为 30 磅;

C.页面垂直对齐方式为居中,添加起始编号为 2 的行号,设置页面边框为绿色(自定义颜色为:红色 0, 绿色 255, 蓝色 0) 双细实线的阴影边框。

D.保存文件。

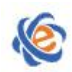

广东省高等学校教学考试管理中心 The College Curricula Examination Administration Center of Guangdong

28、请打开 c:\winks\word\530001002.docx 文档, 完成以下操作:(注: 文本中每一回车符作为一段落, 没 有要求操作的项目请不要更改)(4 分)

A. 在文档的标题"桑葚"文字后插入尾注: 内容"又名桑果、桑枣", 位置"节的结尾";

B.在文档中正文第四段后插入批注:"南疆的情况"。

C.保存文件。

29、请打开 c:\winks\word\5300005002.docx 文档, 完成以下操作:(注: 文本中每一回车符作为一段落, 没 有要求操作的项目请不要更改)(4 分)

A.对该文档的项目符号和编号格式进行设置(如下图所示)。自定义多级列表,编号格式级别 1 的编号样 式: A,B,C,..., 编号对齐位置: 1 厘米, 编号格式级别 2 的编号样式: 1,2,3,..., 编号对齐位置: 1.75 厘米 B.保存文件。

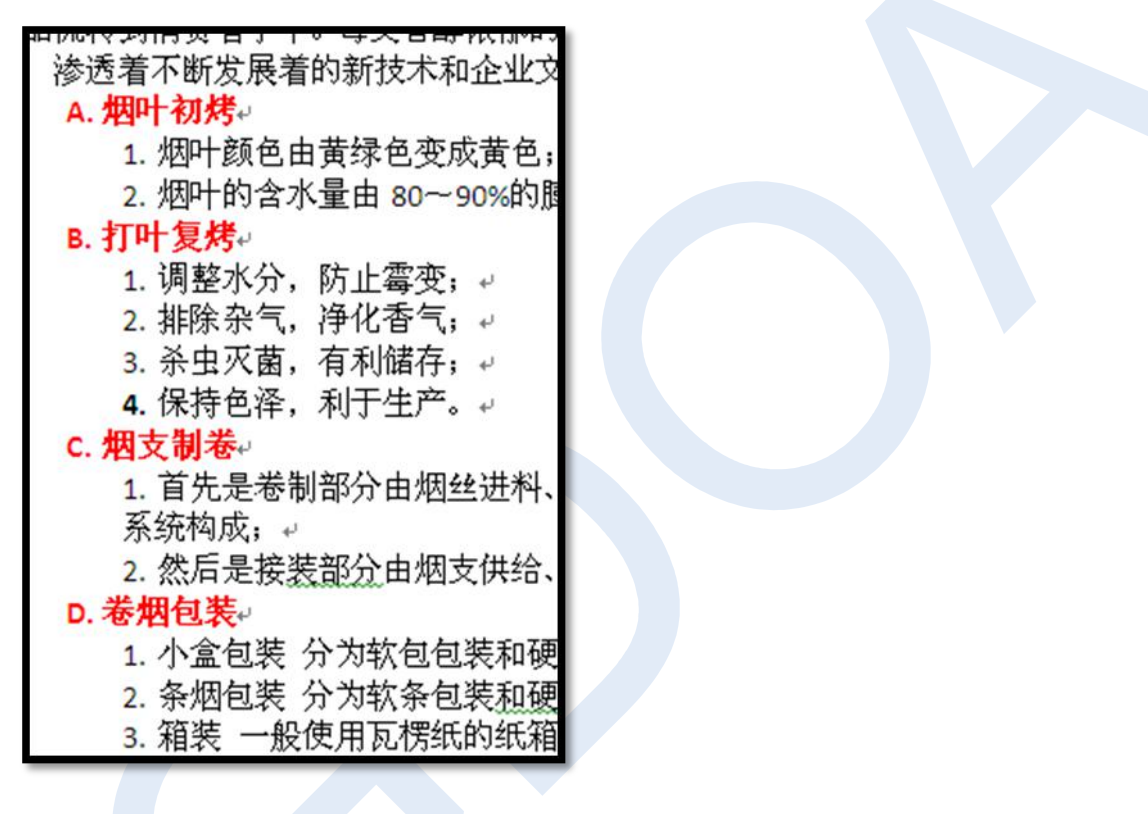

30、请打开 c:\winks\word\5300014001.docx 文档,完成以下操作:(注:文本中每一回车符作为一段落,没 有要求操作的项目请不要更改)(4 分)

A.在文档最后一段插入以下的基本棱锥图,更改其颜色为:彩色-强调文字颜色。

B.保存文件。

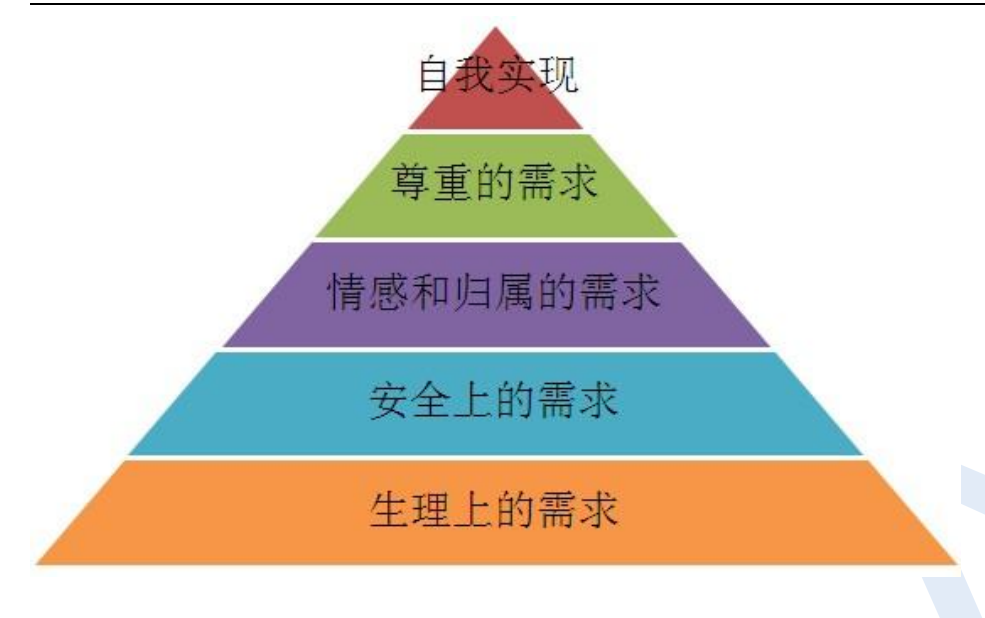

31、以下文档均保存到 C:\WINKS\word 目录内, 并按指定要求进行操作。(5分)

A.5300026002.doc 文档有一表格,利用该表格作为数据源进行邮件合并;新创建一个 word 主文档,输入: "同学,你的面试成绩为,我们的考核,感谢您的支持。"的内容,文字大小为:小四号,主文档采用信 函类型,插入域合并到新文档后内容如下图,主文档先保存为 5300026001.xml 格式文件,所有记录合并到 新文档后再保存为 5300026003.doc 文档, 合并后第一页文档如下图所示;

#### B.保存文件。

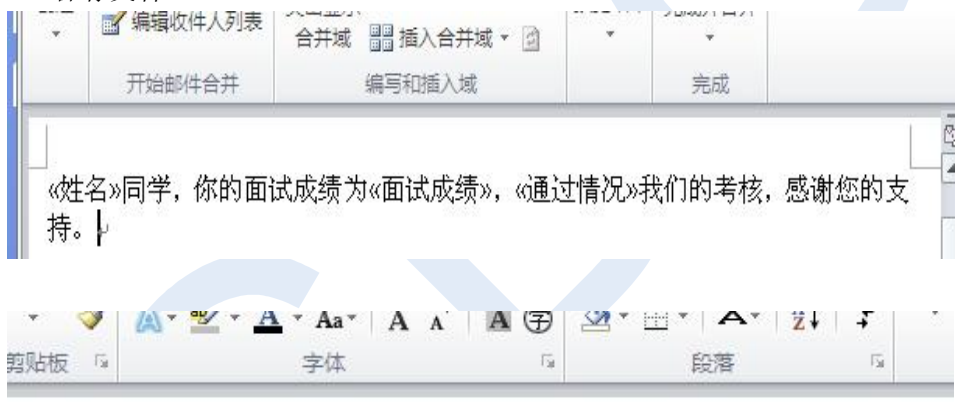

于海同学, 你的面试成绩为74, 没有通过我们的考核, 感谢您的支持。

32、打开 c:\winks\5300008002.doc 文档, 完成以下操作:(没有要求的项目请不要更改)(5分) A.计算每位学生的总分以及每个科目的平均分(学生总分计算公式使用 LEFT 关健字;平均分计算公式使 用 ABOVE 关健字, 不使用公式不得分);

- B.在班级列中按班级数值的升序排序;
- C.整个表格套用列表型 8 的表格样式,且单元格设置水平居中及垂直居中排列;

D.保存文件。

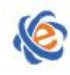

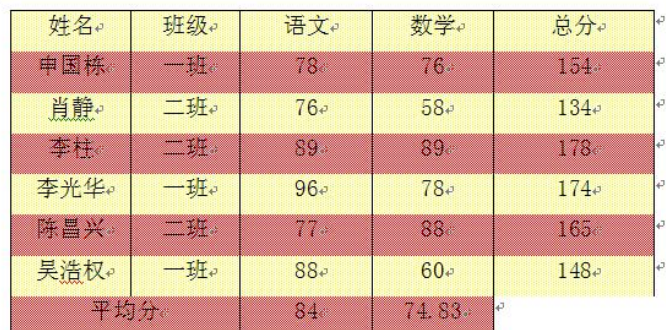

# 四、**EXCEL** 操作

33、请打开工作簿文件 c:\winks\excel\430000606.xlsx,并按指定要求完成有关的操作:(4 分) A. 请对"库存表"的"数量"列 C2:C26 单元格按不同的条件设置显示格式,其中数量在 10 以下的(含 10),采用粗体、单下划线、标准色红色字体,并加上标准色绿色外边框;对于数量在 11 到 50(含 11、 50) 之间的, 采用自定义颜色为: 红色 255, 绿色 102, 蓝色 255 的文字, 并加上"细 对角线 条纹"的 图案。数量在 51 (含)以上的采用双下划线、标准色蓝色字体; B.保存文件。

34、请打开工作簿文件 c:\winks\excel\2005001.xlsx, 并按指定要求完成有关的操作:(4分) A.在单元格 F2用函数公式计算出党龄,复制到 F3:F19区域中(提示使用日期与时间函数YEAR以及 NOW, 另外需完成单元格的格式设置后才能查看到正确结果);

B. 把 F 列的单元格式设置为数值, 小数位数为 0;

C.保存文件。

35、请打开工作簿文件 c:\winks\excel\2005002.xlsx,并按指定要求完成有关的操作:(4 分) A. 使用图表中数据 A2: A8 以及 D2: D8 插入图表, 图表类型为三维柱形图, 图表为布局 2, 横坐标轴下 方标题为学院名称,图表标题为各学院就业率,在左侧显示图例,显示模拟运算表。 B.保存文件。

36. 请打开 C:\ winks\excel\07100801.xlsx 工作簿, 并按指定要求完成有关的操作:(5分)

A.对工作表进行设置,当用户选中"职务"列的任一单元格时,在其右则显示一个下拉列表框箭头,并 提供"警监"、"警督"、"警司"和"警员"的选择项供用户选择(如图所示);

B. 当选中"工龄"列的任一单元格时,显示"请输入 0-50 的有效工龄",其标题为"工龄",当用户输入 某一工龄值时,即进行检查,如果所输入的工龄不在指定的范围内,错误信息提示"工龄必须在 0-50 之间", "停止"样式,同时标题为"工龄非法"。以上单元格均忽略空值。

C.保存文件。

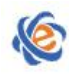

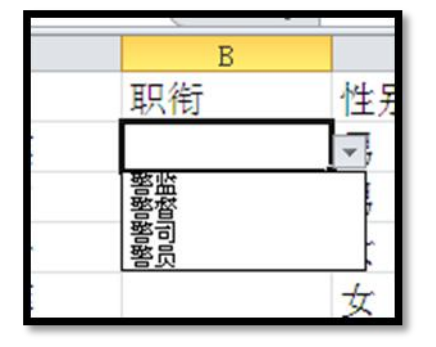

37. 请打开 C:\ winks\excel\07100802.xlsx 工作簿, 并按指定要求完成有关的操作:(5分)

A.采用高级筛选从"Sheet1"工作表中筛选出所有生源地为汕头的女学生或者是考研的学生记录,条件 区域由 G2 开始(依次为:性别,生源地,是否考研)并把筛选出来的记录保存到 Sheet1 工作表从 G8 开 始的区域中。

B.保存文件。

## 五、**POWERPOINT** 操作

38. 请打开演示文稿 C:\ winks\ppt\2333003.pptx, 按要求完成下列各项操作并保存:(注意: 演示文稿中的 各对象不能随意删除和添加,艺术字中没有指定的选项请勿设置)(3 分)

A. 在第二张幻灯片中增加艺术字, 内容为"梅花大道", 艺术字样式为第 4 行第 1 列。

B. 完成以上操作后先保存原文档,然后将该演示文稿另存为 C:\ winks\plum.pptx。

39. 请打开演示文稿 C:\ winks\ppt\2333005.pptx, 按要求完成下列各项操作并保存:(注意: 演示文稿中的 各对象不能随意删除和添加)(3 分)

A.在第一张幻灯片添加副标题:第一单元,字体格式为:36 磅、添加快速样式为第 4 行第 2 列;

B. 将第二张幻灯片的含文字"问题"文本部分设置自定义动画,添加进入效果为: 菱形, 方向: 缩小; C.保存文件。

40. 请打开演示文稿 C:\ winks\ppt\2333004.pptx,按要求完成下列各项操作并保存: (注意: 演示文稿中的 各对象不能随意删除和添加)(4 分)

A.将第二张幻灯片文字"朝鲜筝"的超链接位置修改为第 4 张幻灯片。

B.在第三张幻灯片右下角插入一个无动作、无播放声音的"声音"动作按钮;

C.将张幻灯片中的图片设置映像格式,使用预设类型为紧密映像、4pt 偏移量;

D. 设置所有幻灯片的切换效果为随机线条,持续时间为5秒、声音为鼓声,自动换片时间为2秒,取消 单击鼠标换片;

E.保存文件。

41. 请打开演示文稿 C:\winks\ppt\2333012.pptx, 按要求完成下列各项操作并保存:(注意: 演示文稿中的 各对象不能随意删除和添加)(5 分)

A.将第三张幻灯片的版式更换为"标题和竖排文字"。

B. 设置幻灯片方向为纵向;

C.背景样式设置为样式 9;

D. 在第一张幻灯片插入 SmartArt 图形,图形布局为循环类型中的基本循环布局, 如下图所示填入相应的 文字,设置布局颜色为"彩色一强调文字颜色";

E.将放映选项设置为循环放映,按 ESC 键终止;

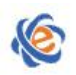

布名高等学校教学考试管理中心 The College Curricula Examination Administration Center of Guangdong

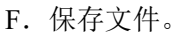

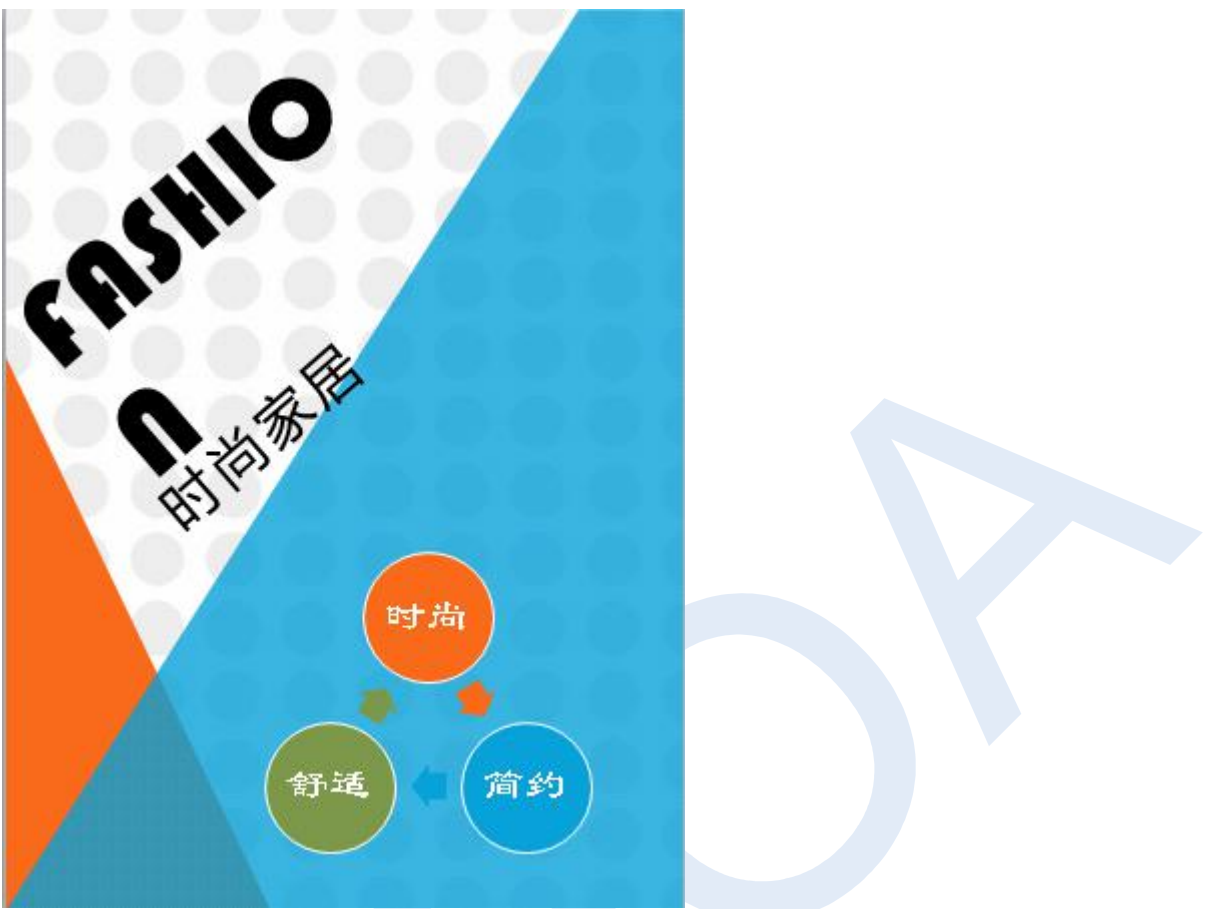

# 六、网络操作

42 . 请 登 录 上 " 动 物 频 道 " 网 站 中 有 一 个 免 费 的 邮 箱 申 请 服 务 , 该 网 站 的 地 址 是 202.116.44.67:80/406/main.htm, 请你向该网站申请一个免费的邮箱, 申请时请使用用户名: sports, 密码: golf,身份证号:使用你的考试证号。

43. 请登录上"地理频道"网站, 地址是 202.116.44.67:80/404/main.htm, 利用该网站的搜索引擎, 搜索名 称为"季风气候"的网页,将文章中标识为图 1 的图片, 下载到 C:\winks, 保存文件名为:linfeng,格式为 jpg。